# **Successful Online Genealogical Searching: Where to Go. How to Search.**

Kelli Bergheimer [kbergheimer@gmail.com](mailto:kbergheimer@gmail.com)

#### **Browsers**

A browser is your gateway to the internet. It's how you search on the internet.

Choosing a browser is like buying a car. Figure out what you need to do before you choose.

Types of Browsers

Microsoft Edge- Quick Buttons Google Chrome- Chrome Profiles, Google Drive Firefox- Very stable Opera- Speed Dial and My Flow

A Trick with Browsers Pin Tabs– right click on the tab and choose "pin tab" Then each tab will still be there when you close and open.

## **Efficient Searching**

Boolean Operators

**+** or **AND**—Use the plus sign for grouping results *Example:*  Kelli + Reed

Shows sites that have both Kelli *and* Reed somewhere on the page, but not necessarily Kelli Reed together.

**‒** Use the minus sign to show sites that don't have something. *Example:* Robbins – Baskin I want Robbins, but I don't want Baskin Robbins.

Quotation Marks Use quote marks to group things that you want to see side-by-side in a search. *Example:* "George Washington Calderwood" will show sites where all three names appear, but *will not* show George W. Calderwood and *will not* show G. W. Calderwood and *will not* show Geo. W. Calderwood.

**\*** Wildcard—Use to find a book title or something with missing words. *Example:* The **\*** History of Darke County *Results:*  The History of Darke County, The *Biographical* History of Darke County, The *Centennial* History of Darke County

 **OR**—Use to deal with alternate spellings. You want to find Bergheimer, Berkheimer, Bergenheimer, and Birkheimer.

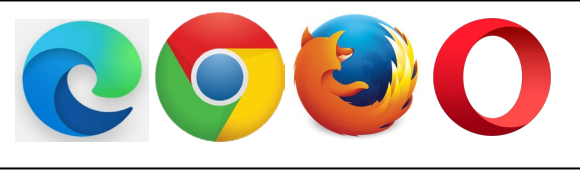

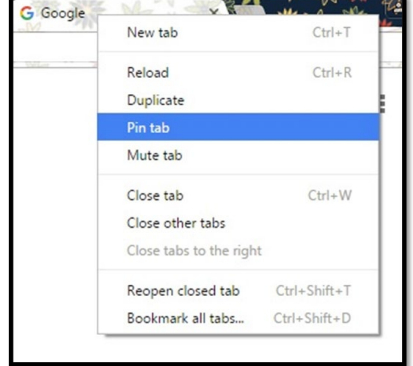

*Example:*

Bergheimer OR Berkheimer OR Bergenheimer OR Birkheimer TIP: Keep a list of your common surnames and how they are misspelled so that you can copy/paste.

Combine Boolean Operators

Let's say I want to find more information on my great grandfather, Elmer Ellsworth Calderwood who died tragically in 1914. And I want to get "page 1 results." *Search:*

"darke county" AND ohio AND 1914 AND Calderwood

### **Searching Custom Ranges of Time**

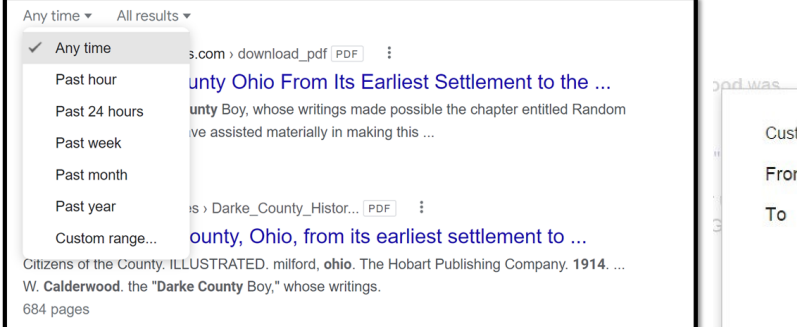

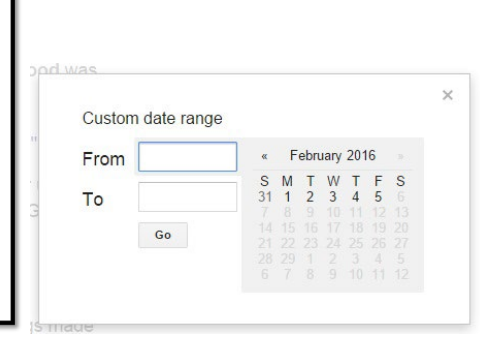

## **Genealogy Terminology**

Definitions of terms often found in historic records when researching one's ancestors. <https://www.familysearch.org/en/wiki/Terminology>

There are many acronyms and abbreviations unique to genealogy and family history research that may not be easily found in any other industry's terminology.

**DNA Terms** (from ISOGG- International Society of Genetic Genealogy) http://isogg.org/wiki/Genetics\_Glossary

#### **Citations**

[https://www.familysearch.org/en/wiki/Cite\\_Your\\_Sources\\_\(Source\\_Footnotes\)](https://www.familysearch.org/en/wiki/Cite_Your_Sources_(Source_Footnotes))

#### **Genealogy Gems**

Internet Places to Find Some Gems OCLC's WorldCat https://www.worldcat.org/

Google Books https://books.google.com/

**PERSI**—Periodical Search Index <https://www.genealogycenter.info/persi/>

## **Genealogical Societies**

Local, National, State Societies

## **Ancestry Message Boards**

http://boards.ancestry.com/

Cyndi's List http://www.cyndislist.com/